## *Aide?*

*Si dans le mode d'emploi vous n'avez pas la réponse à votre question ou si les 'Conseils' donnés ne vous ont pas aidé à résoudre votre problème de TV, vous devez téléphoner au service consommateur de votre pays, voir le document 'World-wide guarantee'.*

*Avant de téléphoner au Service Consommateurs de Philips, notez le modèle et le numéro de série complet de votre TV, lesquels sont inscrits sur une étiquette collée au dos de l'appareil, ou bien vous trouverez ces informations sur une étiquette collée sur 2 cotés au bas de l'emballage.*

*Modèle: 42PF9945 /69 N° de série: ...........................................*

# *Entretien de l'écran*

*Voir Conseils, p. 20.*

## $\overline{\mathbb{Q}}$  Que faire lorsque votre *téléviseur est hors d'usage?*

*Philips s'efforce de fabriquer des produits qui ne nuisent pas à l'environnement. Votre nouveau téléviseur est constitué de matériaux recyclables et réutilisables. Des entreprises spécialisées démontent les téléviseurs arrivés en fin de cycle de vie pour récupérer les matériaux réutilisables afin de réduire au minimum les déchets. Informez-vous sur les dispositions de votre pays concernant les téléviseurs hors d'usage.*

## ary DONO

## **Table des matières**

## **Installation**

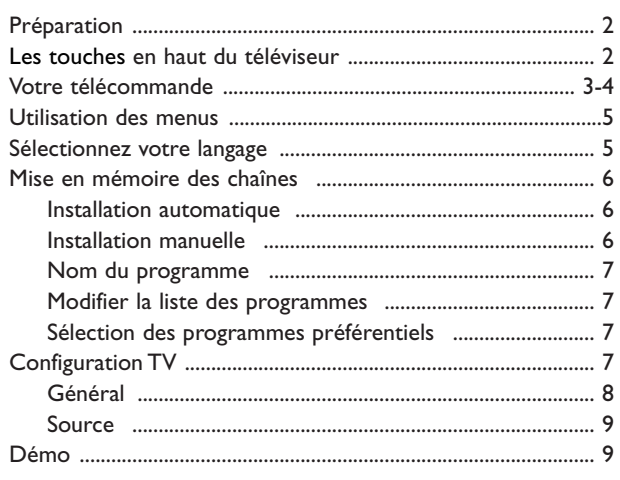

# **Français**

## **Utilisation**

#### Menu TV

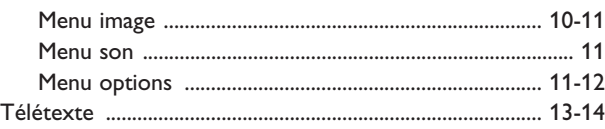

#### **Branchement des périphériques**

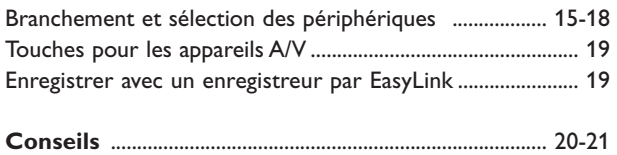

*Les options de EasyLink sont basées sur le principe "commande au moyen d'une seule touche". Cela signifie qu'un certain nombre d'opérations consécutives sont exécutées simultanément par le téléviseur et le magnétoscope si les deux appareils disposent de la fonction EasyLink et sont connectés par le câble péritel qui est fourni avec le magnétoscope.*

## **Préparation**

& **Instructions d'accrochage sur un mur.** Pour l'accrochage du produit sur un mur, suivre les étapes décrites sur le gabarit fourni. Assurez-vous que le support mural est correctement fixé de façon à assurer une sécurité maximale. Le poids du TV est approximativement de 40 kg.

*Remarque : tout autre pied n'est fourni qu'en accessoire optionnel. Consultez votre revendeur.*

**e** Placez ou accrocher le TV où vous le souhaitez mais veillez à ce que l'air puisse circuler librement à travers les fentes de ventilation. N'installez pas le TV dans un espace confiné tel qu'une bibliothèque ou une unité similaire.

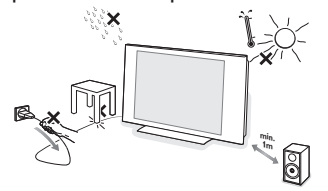

Afin d'éviter tout danger, écartez toute flamme nue (bougies…) de l'appareil. Evitez également de le mettre directement en contact avec de la pluie ou de l'eau.Veillez à préserver l'équipement de tout égouttement ou de toute écla-boussure. Par ailleurs, ne placez pas d'objets contenant des liquides, tels que des vases, sur l'appareil.

**6** Introduisez la fiche d'antenne dans l'entrée d'antenne  $\neg$  située au bas du téléviseur. En cas de perturbation (points blancs sur l'image) lors de la réception d'émetteurs VHF Bande 1 il est conseillé de brancher le câble d'antenne anti-parasite fourni.

- **4** Pour brancher votre ordinateur, voir p. 18. Pour brancher un autre périphérique, voir p. 17. Pour atteindre les meilleurs résultats, il est conseillé d'utiliser uniquement les câbles d'antenne fournis pour brancher le téléviseur au magnétoscope et le magnétoscope au connecteur d'antenne.
- **6** Insérer le cordon d'alimentation fourni dans la prise située au bas du TV et dans un prise secteur 220-240 V. Afin d'éviter tout dommage du cordon d'alimentation (AC) qui pourrait entraîner des risques d'incendie ou (et) d'électrocution, ne jamais placer le téléviseur sur le câble.
- § **Télécommande**: Introduisez les deux piles fournies (Type R6-1,5V).

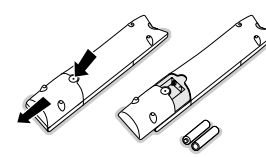

*Les piles livrées avec la télécommande ne contiennent pas de métaux lourds tels que le mercure ou le cadmium. Informez-vous pour connaître les dispositions en vigueur dans votre pays.*

è **Mise en service du téléviseur**: Appuyez sur la touche (<sup>I</sup>) situé sur le côté droit du téléviseur. Un voyant s'allume en face avant du téléviseur et l'écran s'illumine. Si le téléviseur est en position veille, appuyez sur la touche **-P+** ou sur la touche (1) sur la télécommande.

# **Les touches en haut du téléviseur**

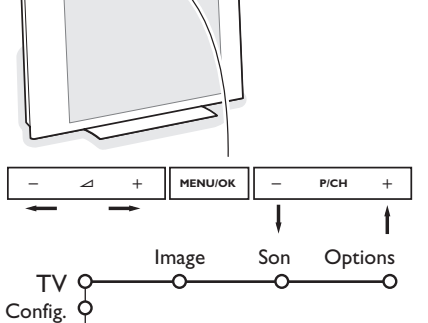

Si votre télécommande est perdue ou cassée, vous pouvez toujours modifier quelques réglages de base avec les touches situées sur le dessus du téléviseur.

Appuyez sur:

- les touches ou **+**  $\angle$  pour régler le volume;
- les touches **-P/CH+** pour sélectionner les chaînes TV ou les sources

La touche **MENU/OK** est utilisée pour appeler le menu principal sans utiliser la télécommande.

#### Utilisez:

- les touches V **+** et les touches **P/CH-** et **P/CH+** pour sélectionner des éléments du menu dans les directions indiquées;
- la touche **MENU/OK** pour confirmer votre sélection.

*Important: Lorsque le menu est activé via la touche MENU/OK en haut du téléviseur, seule la fonction Sortie peut le faire disparaître. Naviguez vers Sortie et appuyez sur la touche MENU/OK.*

Démo Install. Sortie

## **Utilisation de la télécommande RC2080**

*Remarque: Pour la plupart des touches, vous activerez la fonction en appuyant une fois sur la touche. Si vous appuyez une seconde fois, la fonction sera désactivée. Lorsqu'une touche permet d'activer plusieurs fonctions, une petite liste sera affichée. Appuyez de manière répétée afin de sélectionner l'élément suivant dans la liste. La liste disparaîtra automatiquement après 4 secondes, sinon, appuyez sur OK pour la faire disparaître immédiatement.*

*Remarque : certaines touches sont valides en mode VGA seulement.*

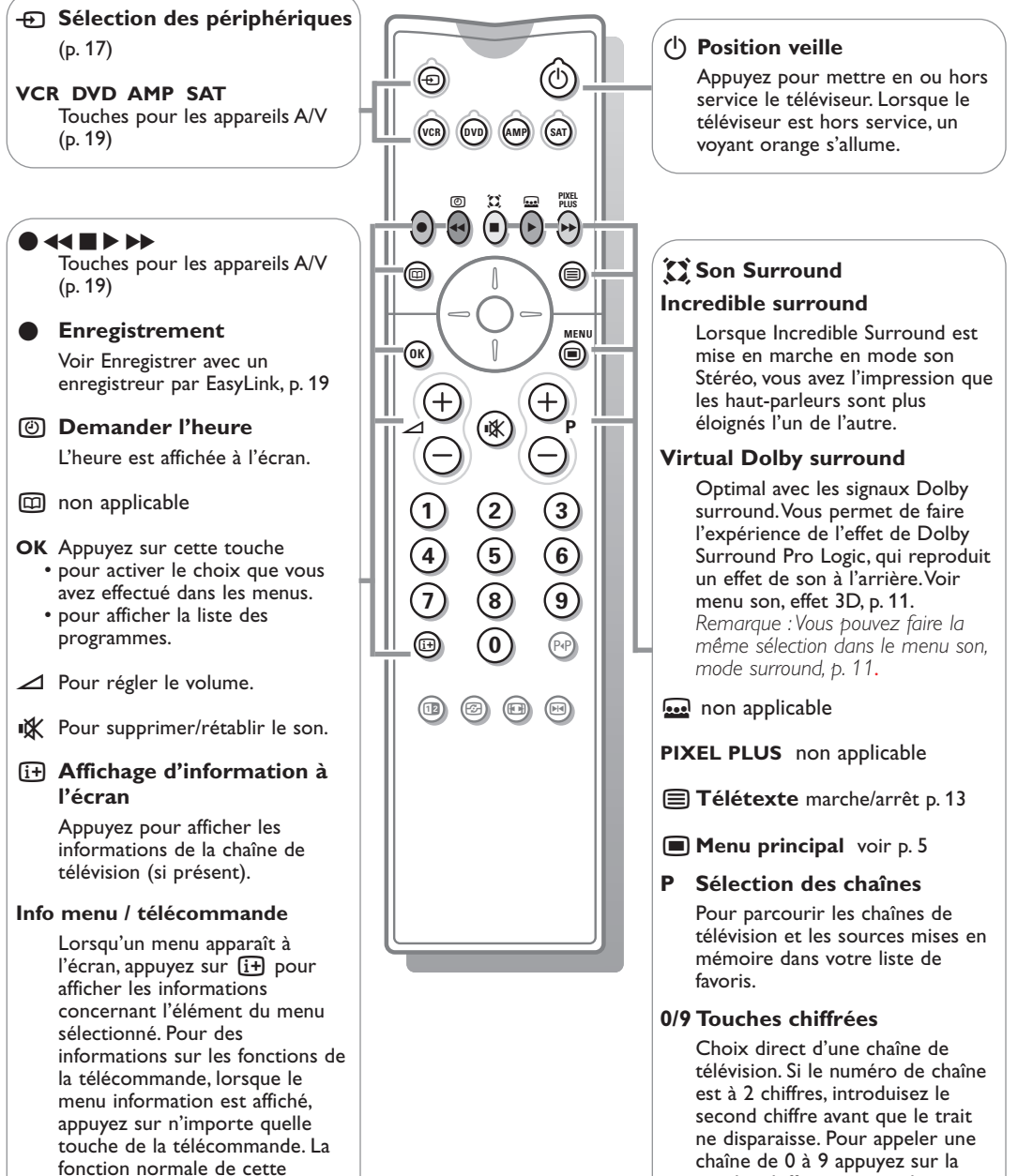

touche ne sera pas exécutée.

touche chiffrée un peu plus

longtemps.

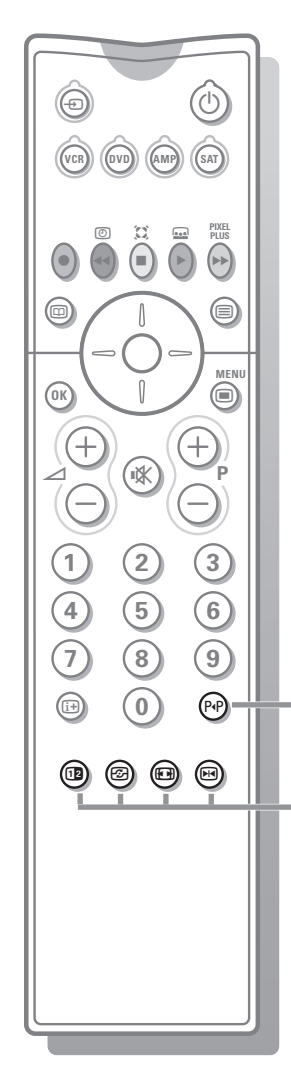

#### 0 **Chaîne TV précédente**

Pressez pour afficher la chaîne TV précédente.

#### **12** Deux écrans

- **↑** Appuyez sur la touche a ou m.Appuyez sur la touche **12** pour appeler le télétexte ou le Guide télétexte sur la droite de l'écran.
- Faites bouger le palet vers la boule bleue dans l'écran de gauche. Appuyez sur **-P+** pour sélectionner une autre chaîne.
- **6** Appuyez sur la touche  $\blacksquare$  pour sélectionner ou quitter le format d'image 16:9.
- Appuyez sur la touche 12 pour éteindre le format 2 écrans.

#### **Sélection écran actif**

En mode deux écrans Image/Télétexte, entrez le numéro de la page souhaitée à l'aide de la touche **-P+**, puis appuyez sur la touche **MENU**, puis sélectionnez l'écran de gauche (à l'aide de la boule bleue supérieure). Vous pouvez maintenant sélectionner un écran comprimé ou plein à l'aide de la touche  $\blacksquare$ .

*<u>B</u>* Active control voir p. 11

#### q **Format d'image**

Appuyez plusieurs fois sur cette touche ou utilisez le curseur de direction haut/bas pour sélectionner l'un des formats d'image: Format auto., Super 4:3, 4:3, Ext. image 14:9, Ext. image 16:9, Zoom sous-titre, Plein écran.

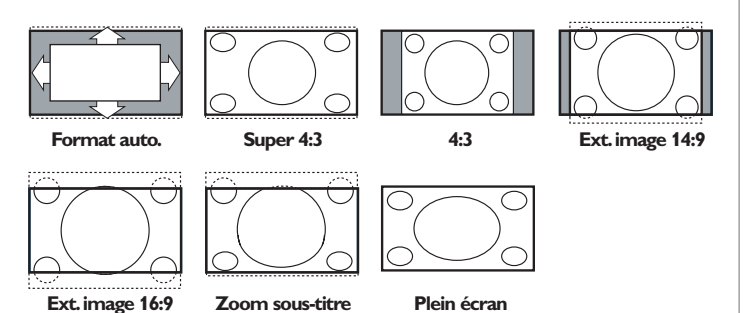

Si vous avez sélectionné le Format auto., l'image remplira l'écran au maximum. Le Format auto. permet visualiser les éventuels sous-titres de la barre noire dans le bas de l'écran. Si les sous-titres ne sont qu'en partie visibles, appuyez sur la touche de direction haut. Si le logo d'un diffuseur est affiché dans l'un des 2 coins supérieurs, il disparaîtra de l'écran.

La fonction Super 4:3 supprime les barres noires apparaissant de chaque côté de l'image des programmes 4:3, ceci avec une distorsion minimale.

Si votre téléviseur est en format: Ext. image 14:9, 16:9, Super 4:3 ou Zoom sous-titre, vous pouvez faire apparaître les sous-titres à l'aide du curseur de direction haut/bas.

*Remarque : Sur les entrées VGA, il y a moins de formats d'image disponibles.*

## **M** Arrêt

Pour figer l'image. En fonction du signal d'entrée, la fonction peut ne pas être accessible.

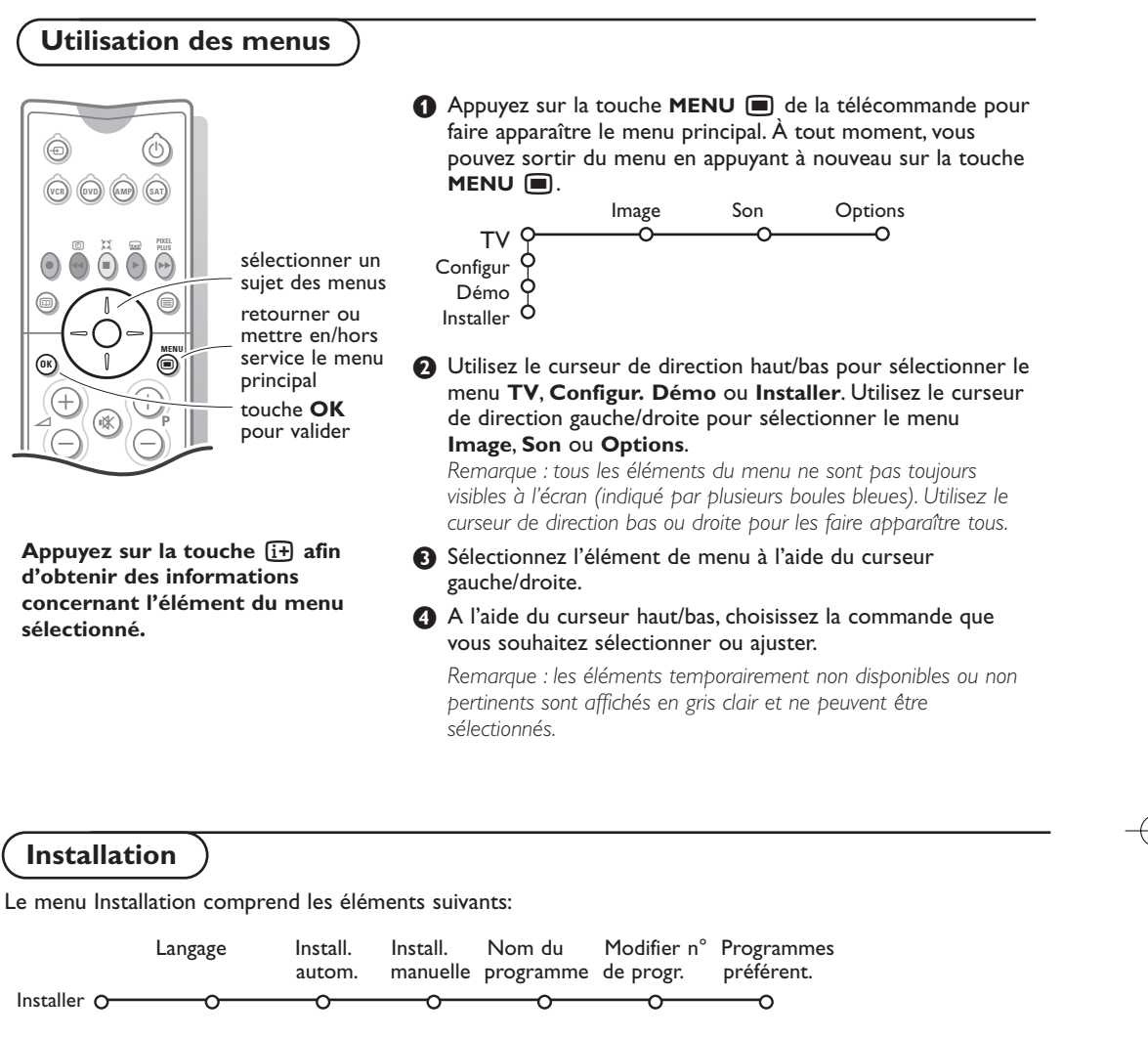

#### *EasyLink*

*Après que la nouvelle chaîne ou la chaîne supplémentaire a été mémorisée, le téléviseur transmet automatiquement cette (ces) chaîne(s) de télévision au magnétoscope si celui-ce dispose de la fonction EasyLink.*

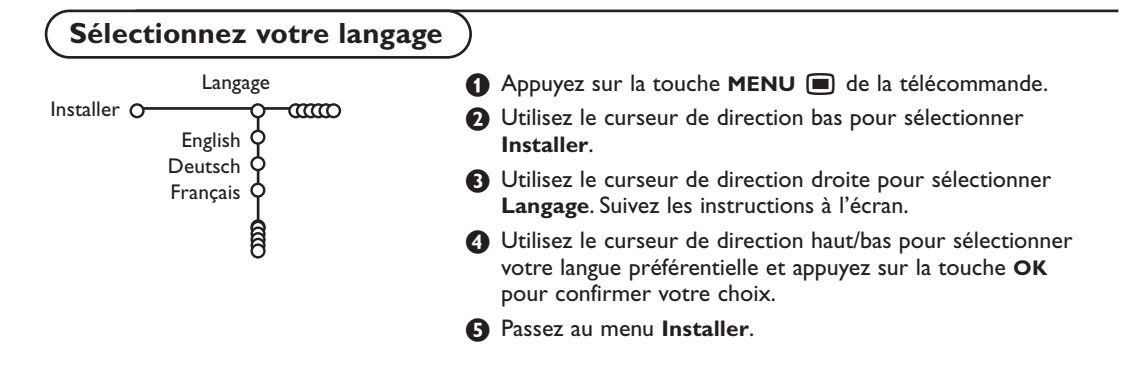

5

## **Mémoriser les chaînes de télévision**

Après avoir correctement sélectionné votre langue, vous pouvez maintenant rechercher et mémoriser les chaînes de télévision de deux façons différentes : en utilisant l'Installation Automatique ou Manuelle (introduction chaîne par chaîne). Faites votre choix à l'aide du curseur de direction droite.

## **Installation automatique**

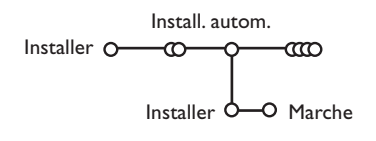

- & Sélectionnez **Install. autom.** dans le menu Installer. *Remarque: toutes les chaînes doivent être déverrouillées pour pouvoir utiliser l'installation automatique. Si nécessaire, composez votre code pour déverrouiller toutes les chaînes (voir TV, menu Options,Verrouillage, p. 12.)*
- **A** Appuyez sur le curseur bas. L'étiquette **Marche** relative à l'option de programmation automatique apparaît à l'écran.
- **8** Appuyez sur le curseur droite.
- ' Le message **Recherche** s'affiche et le déroulement de la programmation automatique apparaît à l'écran.

Lorsque l'installation automatique est terminée, le palet retourne au Installer. La liste des chaînes présélectionnées est automatiquement assortie de tous les numéros et noms présélectionnés des chaînes TV disponibles.

*Note: Les numéros et noms de chaîne seront écrits en caractères latin, même quand une langage a été sélectionnée laquelle utilise d'autres caractères.*

### **Installation manuelle**

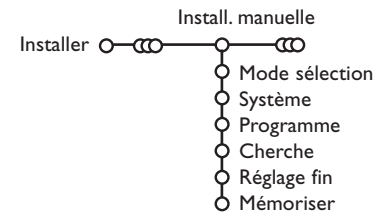

La recherche et la mise en mémoire des chaînes de télévision est exécutée chaîne par chaîne.Vous devez passer par toutes les étapes du menu Installation manuelle.

- & Sélectionnez **Install. manuelle** dans le menu Installer. *Remarque: Si nécessaire, composez votre code pour déverrouiller toutes les chaînes (voir TV, menu Options,Verrouillage, p. 12.)*
- é Appuyez sur le curseur bas. Suivez les instructions à l'écran. *Remarque: Recherche ou sélection directe d'une chaîne de télévision: Si vous connaissez la fréquence ou le numéro du canal C ou S, introduisez les trois chiffres de la fréquence ou du canal à l'aide des touches chiffrées de 0 à 9 (par ex. : 048). Appuyez sur le curseur bas pour continuer.*

Répétez pour mémoriser une autre chaîne.

## **Nom du programme**

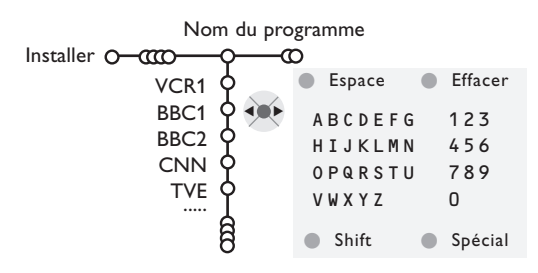

Il est possible d'attribuer un nom à une chaîne.Vous pouvez donner un nom de 5 lettres ou chiffres au maximum aux numéros de programme 0 à 99.

*Remarque: il n'est pas possible de renommer la source VGA.*

- & Choisissez **Nom du programme** dans le menu Installer et appuyez sur le curseur bas.
- é Sélectionnez le numéro de programme. *Remarque: maintenez le curseur de direction haut/bas enfoncé afin de parcourir la liste des programmes.*

### **Modifier la liste des programmes**

Vous pouvez, à votre guise, reclasser les chaînes mémorisées.

## **Programmes préférentiels**

Une source VGA appartient toujours à la liste de **Programmes préférentiels**.

- & Choisissez **Programmes préférentiels** dans le menu Installer.
- **O** Choisissez votre numéro de programme préférentiel à l'aide du curseur haut/bas.

## **Configuration**

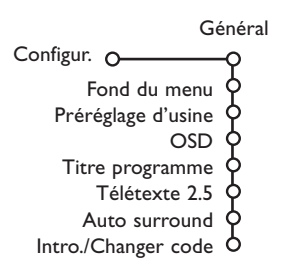

**8** Appuyez sur le curseur droite. Un clavier apparaît à l'écran.A l'aide des touches de direction droite/gauche et haut/bas sélectionnez les lettres, chiffres et fonctions en prenant soin de valider votre choix par la touche **OK**. Répétez pour chaque lettre que vous désirez entrer.

Sélectionnez **Espace** pour entrer une espace; **Effacer** pour effacer le caractère mis en évidence dans le nom introduit; **Shift** pour afficher les caractères en majuscule ou minuscule du clavier et **Spécial** pour afficher les caractères spéciaux. Appuyez sur la touche **OK** pour valider.

- **4** Appuyez plusieurs fois sur le curseur de direction gauche lorsque vous avez fini d'attribuer un nom à la chaîne ou au périphérique sélectionné.
- ( Sélectionnez un autre numéro de programme et répétez les étapes  $\bigcirc$  à  $\bigcirc$ .
- & Choisissez **Modifier n° du progr.** dans le menu Installer.
- **e** Suivez les instructions à l'écran.
- **8** Sélectionnez Oui ou Non avec le curseur gauche/droite.
- A Répétez les étapes a et 8 pour toutes les chaînes de télévision ou sources externes que vous souhaitez définir en tant que préférentielles ou non.

Le menu Configuration contient les items relatives aux fonctions TV, accessoires, et périphériques que vous aurez branchés.

Le menu **Général** vous permet de modifier les paramètres qui ne seront utilisés que rarement. Le menu **Source** vous permet de sélectionner une source.

## **Général**

Ce menu vous permet de modifier divers réglages qui sont censés être ajustés moins souvent que la plupart des autres réglages.

Appuyez sur la touche  $\overline{H}$  de la télécommande afin d'obtenir des informations concernant **l'élément du menu sélectionné.**

#### **Fond du menu**

Sélectionnez **Oui** ou **Non** pour activer/désactiver le Fond du menu.

#### **Préréglage d'usine**

Cette fonction rétablit les paramètres d'image et de son préréglés en usine, mais conserve les paramètres d'installation des chaînes.

#### **OSD (Affichage sur l'écran)**

Voir Utilisation de la télécommande, p. 3, [i+] sur les informations à l'écran.

## & Sélectionnez **OSD**.

é Sélectionnez **Normal** pour activer l'affichage continu du numéro de programme et des informations relatives au programme en cours. **Minimum** pour activer l'affichage d'un nombre réduit d'informations du programme en cours. *Remarque: lorsque l'option Sous-titres est activée (voir Options, p. 12), il n'est pas possible d'afficher en continu le numéro du programme.*

#### **Titre programme**

Sélectionnez **Titre programme Oui** ou **Non**. Si vous avez sélectionné **Oui**, après que vous avez sélectionné un programme TV ou appuyé sur la touche [i+] de la télécommande, une chaîne de télévision qui propose le service Télétexte peut éventuellement transmettre le nom de la chaîne de télévision ou le titre du programme TV.

Si vous avez sélectionné **Non**, le titre du programme n'apparaîtra que lorsque vous aurez appuyé sur la touche [i+], et non simplement après avoir sélectionné une chaîne de télévision.

#### **Télétexte 2.5**

Certains diffuseurs offrent la possibilité de profiter d'un nombre plus élevé de couleurs, de couleurs de fond différentes et d'images de meilleure qualité dans les pages Télétexte 2.5.

- & Sélectionnez **Télétexte 2.5**.
- **e** Appuyez sur le curseur droite pour sélectionner **Télétexte 2.5 Marche** pour profiter de cette option.
- Appuyez à nouveau sur le curseur droite pour sélectionner **Télétexte 2.5 Arrêt** si vous préférez que la mise en pages du Télétexte soit plus neutre.La sélection faite vaut pour toutes les chaînes proposant le service Télétexte 2.5. *Remarque: quelques secondes peuvent s'avérer nécessaires avant que le Télétexte ne passe au niveau 2.5.*

#### **Auto Surround**

Parfois la station émet des signaux spéciaux pour des programmes encodés pour son surround. La TV choisit automatiquement le meilleur mode de son surround quand **Auto Surround** est **activé**.

#### **Introduisez/Changez code**

L'option **Verrouillage** (voir TV, Options, p. 12) permet de verrouiller des chaînes et ainsi d'empêcher de regarder certains programmes. Pour regarder les chaînes verrouillées, il est nécessaire de composer un code d'accès. L'élément de menu Changer code vous permet de créer ou de modifier un numéro d'identification personnel.

#### & Sélectionnez **Introduisez/Changez code**.

é Si aucun code n'a encore été créé, l'élément de menu indique Introduisez code.

Si un code a déjà été composé, l'élément de menu indique **Changez code**. Suivez les instructions à l'écran.

#### **Important: vous avez oublié votre code !**

- & Sélectionnez **Changez code** dans le menu Général et appuyez sur **OK**.
- é Appuyez sur le curseur de direction droite et composez le code déterminant 8-8-8-8.
- **A** Appuyez à nouveau sur le curseur et saisissez un nouveau code à quatre chiffres pour remplacer le code précédent.

#### **Source**

**Démo**

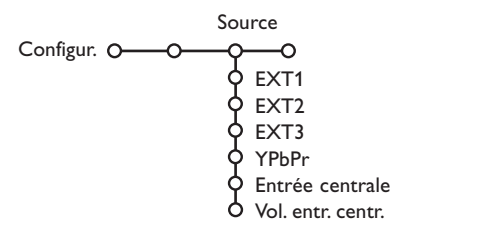

Ce menu vous permet de sélectionner le périphérique que vous avez branché à l'une des entrées externes.

- & Utilisez le curseur de direction droite pour entrer dans la liste de périphériques branchés à l'entrée sélectionnée.
- é Sélectionnez le périphérique à l'aide du curseur de direction haut/bas.

TV Configur. C Démo autom. Démo Installer  $\dot{\mathsf{O}}$ ......  $\frac{1}{2}$  $\delta$  Démo dealer - Dig natural motion - Capteur de lumière - Comb filter

Lorsque vous avez sélectionné la source, p. ex. DVD, celle-ci sera automatiquement sélectionnée lorsque votre télécommande sera en mode DVD (voir p. 3) et lorsque vous appuierez sur la touche **v** de celle-ci.

#### **Entrée centrale - Volume entrée centrale**

Lorsque que vous avez connecté le Module de Réception RF surround au TV, voir p. 17, les HP du TV représentent le HP central de ce fait il n'est pas nécessaire d'ajouter un HP central. Sélectionnez **Entrée centrale Marche**. Lorsque vous avez sélectionné **Marche** vous devez équilibrer le volume sonore du HP central et celui des HP du récepteur audio avec le curseur de direction Gauche/Droite.

Le menu Démonstration permet au téléviseur de faire une démonstration de ses options, séparément ou en boucle continue.

Si vous avez sélectionné **Démo autom.**, la démonstration présentera automatiquement toutes les options de manière séquentielle, en boucle. Pour arrêter la démonstration automatique, appuyez sur l'une des touches du curseur. Si vous avez sélectionné l'une des options, la démonstration de cette option sera présentée une seule fois, et le menu Démo apparaîtra de nouveau.

*Remarque: le mode Démo dealer ne fait pas partie de la séquence automatique et ne peut être activé que séparément.*

## **Menu TV**

Appuyez sur la touche **MENU** de la télécommande pour appeler à l'écran le menu principal. *Remarque : En fonction du signal d'entrée, certains paramètres dans les menus peuvent ne pas être accessibles.*

Appuyez sur la touche  $\overline{H}$  de la télécommande afin d'obtenir des informations concernant **l'élément du menu sélectionné.**

## **Menu Image**

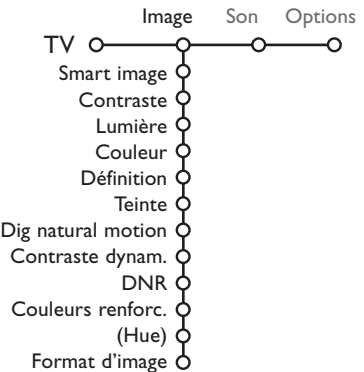

## & Utilisez le curseur de direction droite pour sélectionner **Image**.

é A l'aide du curseur de direction haut/bas, sélectionnez les éléments de menu dans le menu Image.

 $\bigodot$  Ajustez les réglages à l'aide du curseur de direction gauche/droite ou entrez dans la liste d'éléments de sous-menu à l'aide du curseur de direction droite. Sélectionnez un élément de sous-menu à l'aide du curseur haut/bas.

*Remarque: pour faire disparaître le fond du menu avant d'ajuster les réglages image, voir Sélection configuration TV, Général p. 8.*

#### **Smart image**

Sélectionnez **Smart image** pour faire apparaître une liste de paramètres image définis, correspondant chacun à un des préréglages d'usine.

**Préférentiel** se rapporte aux paramètres personnels pour l'image dans le menu image.

#### **Digital natural motion**

Le doublage des lignes élimine le papillotement; la compensation des mouvements réduit le scintillement et permet une reproduction des mouvements douce mais néanmoins contrastée.

Sélectionnez **Marche** ou **Arrêt** pour véritablement vous rendre compte de la différence de qualité d'image.

### **Contraste dynamique**

Règle le niveau auquel le téléviseur améliore automatiquement le rendu des détails dans les zones sombres, moyennes et claires de l'image.

#### **DNR (Réduction du bruit)**

Règle le niveau de mesure et de réduction du bruit au niveau de l'image.

#### **Couleurs renforcées**

Rend les couleurs plus vives et améliore la résolution des détails des couleurs vives.

## **Hue**

Compense les variations de couleurs dans les diffusions NTSC.

## **Format d'image**

Cette option réglera la dimension de l'image en fonction du format de diffusion et de vos réglages préférentiels.

## **Active Control**

Le téléviseur mesure et corrige continuellement tous les signaux qu'il réceptionne afin d'obtenir la meilleure image possible.

- Appuyez sur la touche  $\circled{F}$  de la télécommande.
- <sup>2</sup> Le menu Active Control apparaît.
- **8** Utilisez le curseur de direction haut/bas pour sélectionner les valeurs Active Control **Arrêt**, **Minimum**, **Médium** (recommandé) ou **Maximum**.

Les paramètres de l'image sont optimisés en continu et de manière automatique, comme l'affichent les barres. Les éléments du menu ne peuvent pas être sélectionnés.

- **4** Appuyez sur le curseur de direction droite pour sélectionner **Smart image**.
- ( Appuyez sur le curseur de direction haut/bas pour sélectionner un des paramètres de l'image définis.
- **Menu Son**

TV O

Smart son Egaliseur Volume Balance Contour Volume du casque Son surround (Langage I-II) (Mono/Stéréo) (Digital/Analogique) (Effet 3D) AVL Delta volume

**Son**. Son

- § Appuyez sur le curseur de direction droite pour sélectionner **Affich. actif**.
- è Appuyez sur le curseur de direction haut/bas pour sélectionner **Afficher les bars**, une des démos de **Deux écrans** ou **Arrêt**. Lorsque vous sélectionnez Contraste Dynamique, DNR (Réduction du Bruit Numérique) ou Digital Natural Motion, l'écran du téléviseur est divisé en deux parties: partie gauche le paramètre sélectionné est désactivé; partie droite il est activé.

*Remarque : En fonction du signal d'entrée, certaines démos en mode double écran peuvent ne pas être accessibles.*

- **3** Appuyez à nouveau sur la touche **B** pour mettre le menu Active Control hors service.
- & Appuyez sur le curseur de direction droite pour sélectionner
- é Sélectionnez les éléments de menu dans le menu Son à l'aide du curseur de direction haut/bas et ajustez les réglages à l'aide du curseur de direction gauche/droite. Lorsque que les barres des visuels sont centrés les réglages sont à mi-niveau.

#### **Smart son**

Sélectionnez **Smart son** pour afficher une liste de paramètres de son définis, correspondant chacun avec à un des préréglages usine des Aigues et des Graves.

**Préférentiel** se rapporte aux paramètres personnels pour le son dans le menu son.

#### *Remarques:*

- $-$  *Langage* I-II *n'est disponible qu'avec la transmission sonore bilingue. - Mono/Stéréo ne peut être sélectionné qu'en cas de transmission*
- *analogique stéréo.*
- *- Digital/Analogique ne peut être choisi que dans le cas d'une transmission Digital.*

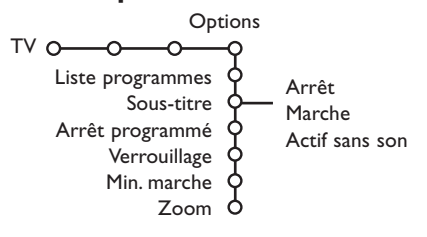

- **Menu Options CONFIGURER 1999** Utilisez le curseur de direction droite pour sélectionner **Options**.
	- é Sélectionnez les éléments du menu avec le curseur de direction haut/bas et ajustez les réglages avec le curseur de direction droite/gauche.

Appuyez sur la touche  $\overline{t+1}$  de la télécommande afin **d'obtenir des informations concernant l'élément du menu sélectionné.**

#### **Liste des programmes**

Appuyez sur la touche **OK** pour passer à la chaîne de télévision ou la source choisie.

## **Sélection des sous-titres**

La page des sous-titres doit être enregistrée pour chaque chaîne:

Activez le télétexte et sélectionnez la page sous-titre appropriée. Désactivez le télétexte. **Sous-titre Marche** les affichera automatiquement sur les chaînes de TV sélectionnées si ces chaînes les transmettent. Un symbole indique que ce mode est activé. Sélectionnez **Actif sans son** si vous désirez que les sous-titres s'affichent automatiquement lorsque le son a été provisoirement coupé à l'aide de la touche  $\mathbf{X}$  de la télécommande.

## **Verrouillage**

*Remarque: Les sources VGA ne peuvent être verrouillées.*

#### & Sélectionnez **Verrouillage**.

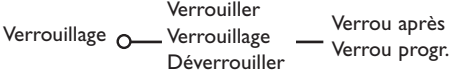

é Utilisez le curseur de direction droite pour entrer dans le menu Verrouillage.Vous êtes alors invité à entrer votre code d'accès.

*Remarque :Vous devez introduire votre code chaque fois que vous entrez dans le menu verrouillage.*

## **Important: vous avez oublié votre code ! Voir p. 8.**

- Sélectionnez un des éléments du menu: • **Verrouiller** si vous voulez verrouiller toutes les chaînes et sources externes.
	- **Verrouillage** et appuyez sur le curseur de direction droite.

Sélectionnez:

- **Verrou après** si vous souhaitez verrouiller tous les programmes à partir d'une heure précise. Utilisez le curseur droite et entrez l'heure à l'aide du curseur haut/bas et droite. Appuyez sur la touche **OK** pour activer.
- **Verrou progr.** si vous voulez verrouiller une chaîne ou une source externe déterminée.
- Sélectionnez **Déverrouiller** pour déverrouiller toutes les chaînes et sources verrouillées.

## **Minuterie marche**

& Sélectionnez **Min. marche** avec le curseur vers le bas.

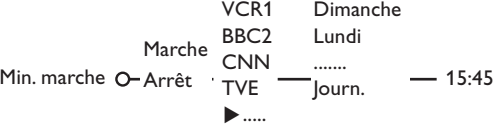

- **A** Sélectionnez Marche avec le curseur droite.
- **6** Appuyez à nouveau sur le curseur droite pour entrer dans la liste des programmes.
- ' Sélectionnez la chaîne de télévision ou la source extérieure sur laquelle vous souhaitez que votre téléviseur se règle à l'heure et le jour de votre choix.
- **6** Appuyez à nouveau sur le curseur droite pour sélectionner un jour de la semaine ou **Journ.**
- § Utilisez à nouveau le curseur de direction droite pour entrer l'heure ou entrez l'heure à l'aide des touches chiffrées ou du curseur haut/bas et appuyez sur **OK** pour activer.
- **O** Appuyez sur la touche **MENU** pour mettre hors service le menu. *Note: Pour vérifier vos réglages, appuyez sur*  $\overline{ii+}$ .

#### **Zoom**

*Remarque : En fonction du signal d'entrée, la fonction Zoom peut ne pas être accessible.*

- **6** Sélectionnez Zoom avec le curseur vers le bas et appuyez sur la touche **OK**.
- é Appuyez sur la touche **OK** pour sélectionner un des agrandissements zoom (x1, x4, x9, x16).
- **8** En outre, vous pouvez bouger la fenêtre zoom sélectionnée à travers l'écran avec les touches du curseur haut/bas, gauche/droite.
- **4** Appuyez sur la touche MENU **ig** pour désactiver la fonction zoom.

## **Télétexte**

Certaines chaînes de télévision transmettent des informations au moyen d'un système télétexte. Cette TV a 1200 pages de mémoire qui vont mémoriser la plupart des pages et des sous-pages diffusées pour réduire le délai d'attente. Après chaque modification de programme, la mémoire est rafraîchie.

## **Mise en et hors service du télétexte**

Appuyez sur  $\equiv$  pour mettre en service le télétexte.

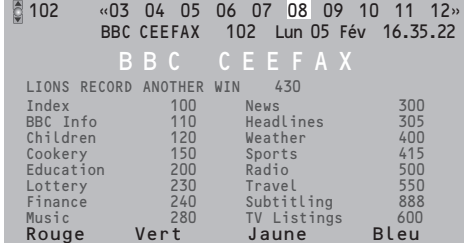

## **Sélection d'une page de télétexte**

- Entrez le numéro de la page souhaitée à l'aide des touches numériques, des touches du curseur de direction haut/bas ou de la touche **-P+**.
- Choisissez le sujet souhaité à l'aide des touches colorées correspondant aux options en bas de l'écran.

#### **Sélection de la page précédente**

*(Uniquement possible au cas où aucune liste des pages de télétexte favorites n'est disponible. Voir p. 14.)*

Appuyez sur la touche P+P.

## **Sélection de l'index du système télétexte**

Appuyez sur la touche grise > pour faire apparaître l'index (en général p. 100).

## **Uniquement pour les diffuseurs utilisant les systèmes télétexte T.O.P:**

Appuyez [i+]. Un aperçu T.O.P. des divers sujets apparaît.

Sélectionnez avec le curseur haut/bas, gauche/ droite le sujet souhaité et appuyez sur la touche **OK**.Toutes les chaînes de télévision ne transmettent pas le télétexte T.O.P.

## **Sélection des sous-pages**

Lorsqu'une page de télétexte sélectionnée comprend plusieurs sous-pages, une liste des sous-pages disponibles apparaît à l'écran. Appuyez sur le curseur de direction gauche ou droite pour sélectionner la sous-page suivante ou précédente.

### **Double hauteur page télétexte**

Appuyez plusieurs fois sur la touche <a>B</a> pour afficher la partie supérieure du télétexte, la partie inférieure du télétexte et ensuite revenir au format d'image normal. Quand la fonction double hauteur est activée, vous pouvez faire défiler le texte ligne par ligne en utilisant le curseur de direction haut/bas.

#### **Hypertexte**

Grâce à la fonction Hypertexte, vous pouvez sélectionner et chercher tout mot ou numéro dans la page Télétexte actuelle.

- & Appuyez sur la touche **OK** pour mettre en évidence le premier mot ou numéro de la page.
- é Utilisez le curseur de direction haut/bas, gauche/droite pour sélectionner le mot ou le numéro que vous souhaitez chercher.
- $\bigodot$  Appuyez sur la touche OK pour confirmer. Un message apparaît en bas de l'écran pour indiquer que la recherche est en cours, ou que le mot ou la page n'est pas trouvé.
- **4** Utilisez le curseur de direction haut pour sortir de l'hypertexte.

13

## **Menu Télétexte**

- **1** Appuyez sur la touche **MENU I** pour activer le menu.
- Utilisez le curseur de direction haut/bas pour sélectionner les éléments du menu.
- **6** Appuyez sur le curseur de direction droite pour activer.

#### **Informations cachées**

Affiche/dissimule les informations cachées d'une page, telles que les solutions des devinettes et des mots croisés.Appuyez sur le curseur de direction droite pour activer.

#### **Préférentiel**

Vous pouvez créer une liste de huit pages télétexte favorites au total, sélectionnées parmi plusieurs chaînes différentes.

**Pour ajouter une page à la liste des favoris :**

- **O** Sélectionner une page télétexte.
- é Sélectionner **Préférentiel** dans le menu télétexte et appuyer sur le curseur de direction droite pour accéder à la liste.
- **A** Appuyer à nouveau sur le curseur de direction droite pour ajouter la page.
- **A** Appuyer sur la touche **MENU ight** pour visualiser la page courante.

**Pour visualiser une page favorite de la liste:** En mode télétexte, utiliser la touche PP pour naviguer à travers les pages favorites de la chaîne TV sélectionnée.

*Remarque : Seules les pages de la chaîne courante peuvent être sélectionnées.*

#### **Chercher**

Sélectionner un mot

A l'aide du clavier à l'écran, vous pouvez entrer un mot que vous souhaitez chercher dans les pages Télétexte. L'utilisation de majuscules ou de minuscules n'a pas d'importance.

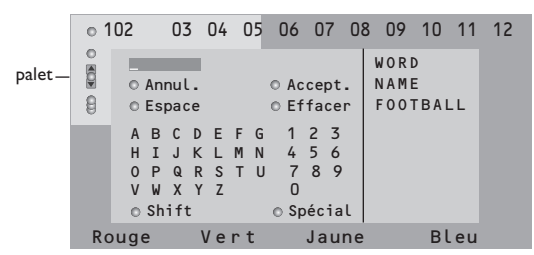

- & Appuyez sur le curseur de direction droite pour entrer dans le clavier.
- Utilisez le curseur de direction gauche/droite et haut/bas pour sélectionner les caractères, les mots ou les fonctions.
- **8** Appuyez sur la touche OK pour confirmer chaque caractère sélectionné.
- **4** Sélectionnez Annul. pour annuler le mot sélectionné, **Espace** pour entrer une espace, **Effacer** pour effacer le dernier caractère sélectionné, **Shift** pour afficher les caractères en majuscule ou en minuscule du clavier et **Spécial** pour afficher les caractères spéciaux du clavier et appuyez sur la touche **OK**.
- **6** Appuyez plusieurs fois sur le curseur de direction gauche pour revenir au menu Télétexte.

#### Recherche d'un mot

- **O** Entrez le mot à l'écran ou sélectionnez un mot dans l'historique à droite et appuyez sur **OK**.
- é Sélectionnez **Accept.** et appuyez sur **OK**. Le message **Recherche** apparaît à l'écran.
- Pour annuler la recherche ou pour rechercher un nouveau mot, sélectionnez **Clavier** et appuyez sur **OK**.
- 4 Lorsque le mot n'est pas trouvé, un message apparaît à l'écran. Lorsqu'il a été trouvé, le mot est mis en évidence dans la page Télétexte. Pour poursuivre la recherche, appuyez sur **OK**.

#### **Passage en revue des sous-pages** *(si présent)*

Passe automatiquement en revue les sous-pages. Appuyez sur le curseur de direction droite pour activer et désactiver la fonction.

## **Page programmée**

Permet d'afficher une page spécifique à une heure précise.

- Utilisez le curseur de direction droite et sélectionnez **Oui** ou **Non**.
- é Entrez l'heure et le numéro de page à l'aide du curseur ou des touches numériques. *Remarque: il n'est pas nécessaire que le Télétexte reste activé. Il n'est pas possible d'afficher une page programmée si le téléviseur est en mode de veille.*
- **8** Appuyez sur le curseur de direction gauche pour revenir au menu TV.

#### **Langage**

Si les caractères affichés à l'écran ne correspondent pas aux caractères utilisés par l'émetteur du télétexte, cette fonction vous permet de changer le groupe de langues. Sélectionnez **Groupe 1** ou **Groupe 2** à l'aide du curseur de direction droite.

Appuyez sur la touche **MENU** pour quitter le Menu Télétexte.

## **Branchement des périphériques**

Vous pouvez brancher une large gamme d'appareils électroniques sur votre TV. Les diagrammes de connexion suivants vous décrivent le mode de connexion.

Trois câbles spéciaux sont fournis avec votre TV (péritel vers cinch).

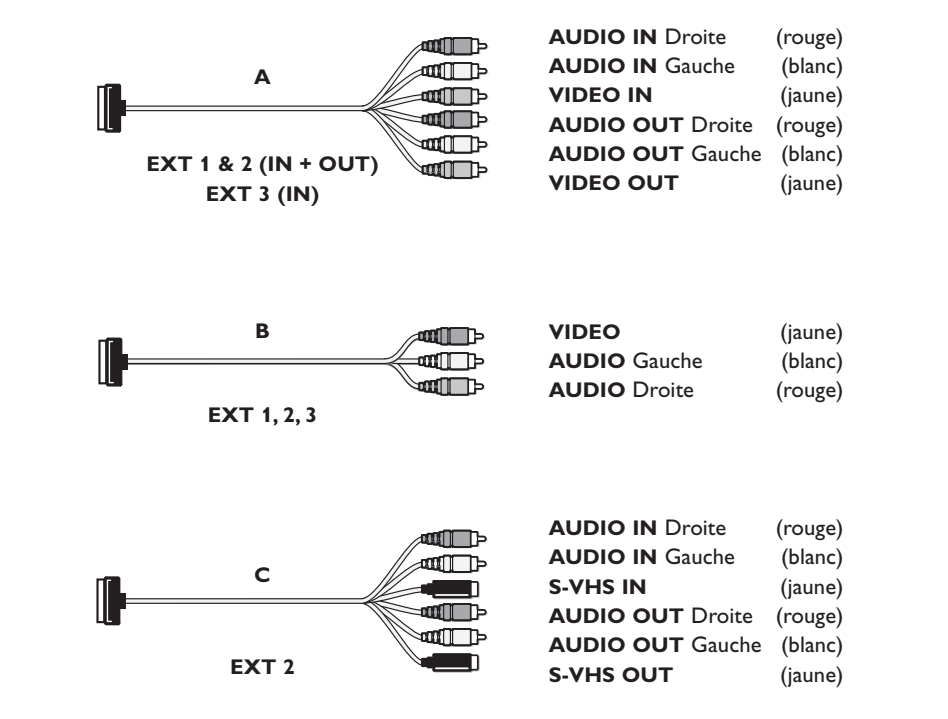

*Remarque: EXT 1 fonctionne avec CVBS, EXT 2 CVBS et Y/C, EXT 3 CVBS et Y/C, YPbPr Y-Pb-Pr 480i, 480p, 576i, 576p, 1080i, VGA IN fonctionne avec VGA, SVGA et 480i, 480p, 576i, 576p et 1080i.*

*Si votre magnetoscope est pourvu de la fonction EasyLink, il faut le connecter à EXT 2 pour beneficier des des fonctionnalités EasyLink.*

## **Enregistreur (VCR-DVD+RW)**

*Remarque: éviter de placer votre enregistreur trop près de l'écran étant donné que certains enregistreurs sont sensibles aux signaux de l'image. Gardez une distance minimale de 0,5 m avec l'écran.*

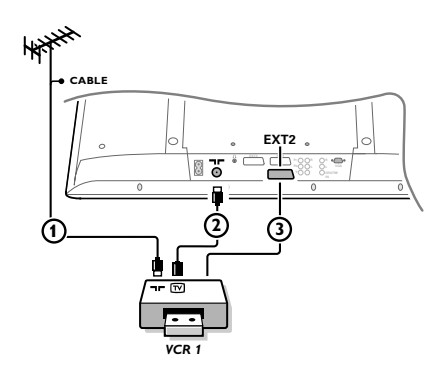

Branchez les câbles d'antenne  $(1), (2)$ , et, pour obtenir une meilleure qualité d'image, le câble fourni **A** 3 tel qu'indiqué.

## **Si votre enregistreur dispose d'une prise vidéo S-VHS:**

Afin d'obtenir une meilleure qualité d'image branchez le câble fourni **C** avec les jacks S-VHS au lieu d'avec le câble  $\circled{3}$ .

**Autres appareils périphériques** (récepteur satellite, décodeur, DVD, jeux, etc.)

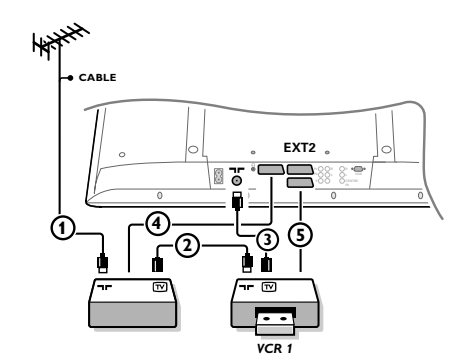

- $\bigcirc$  Branchez les câbles d'antenne  $(1), (2)$  et  $(3)$  tel qu'indiqué (uniquement si votre périphérique dispose d'une entrée/sortie pour antennes TV). Branchez votre équipement avec le câble fourni **B** (4) ou 5 à l'un des prises péritel **EXT.1, 2** ou **3** afin d'obtenir une meilleure qualité d'image.
- **O** Opérez une sélection dans Configuration, Menu Source, p. 9.

## **Avec des connecteurs Component Video Output (YPbPr)**

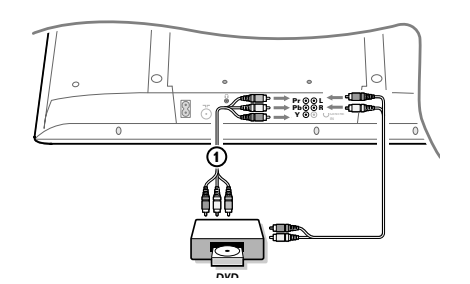

- & Branchez les trois câbles Component Video séparés aux jacks **Y**, **U** (Pb) et **V** (Pr) du lecteur DVD et aux jacks Y, Pb et Pr du téléviseur.
- é Branchez le câble audio aux jacks **AUDIO L** et **R** du lecteur DVD et aux jacks **AUDIO L** et **R YPbPr** du téléviseur.

## **Casque**

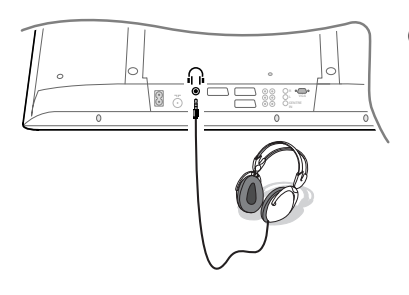

- **O** Insérez la fiche dans la prise du casque n comme indiqué.
- **Appuyez sur**  $\mathbb{K}$  **sur la télécommande pour mettre hors service** les HP de votre téléviseur. *La prise du casque a une impédance de 8 à 4000 Ohm et est du type 3,5 mm.*
	- Choisissez **Volume du casque** dans le menu son, afin de régler le volume du casque.

## **Récepteur MultiCanaux surround**

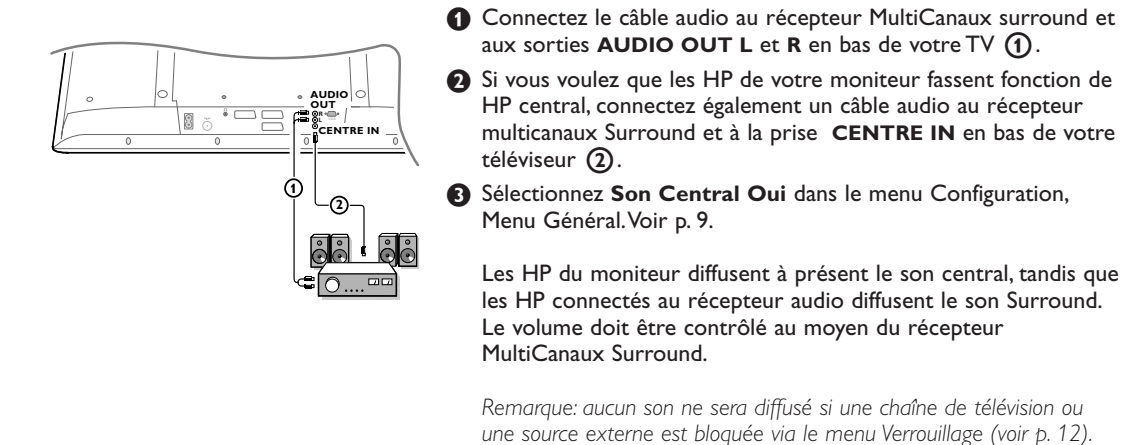

## **Pour sélectionner les périphériques**

Appuyez plusieurs fois sur la touche  $\bigoplus$  de la télécommande à plusieurs reprises ou sélectionnez Source dans le menu Setup, voir p. 9, afin de sélectionner **EXT1**, **EXT2, EXT3** ou**YPbPr** , l'entrée sur laquelle vous avez branché votre appareil.

*Remarque: la plupart des périphériques (décodeur, enregistreur) gèrent d'eux-mêmes la connexion.*

## **Adaptateur fourni**

Utiliser l'adaptateur péritel/cinch (avec le commutateur en position **IN)** pour connecter temporairement des appareils périphériques (camescopes, appareils photos numériques, consoles de jeu...) sur **EXTERNAL 3**.

*Remarque: ne pas raccorder de câble CVBS et Y/C sur un appareil en même temps.*

### **Raccordez votre ordinateur**

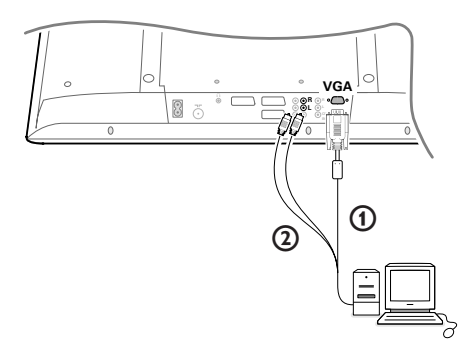

- **O** Connectez par un câble VGA (1) la carte vidéo de votre ordinateur avec la prise **VGA** du bas du TV. Serrez les vis de fixation de chaque prise.
- é Dans le cas d'un ordinateur multimédia, connectez le câble audio  $(2)$  entre la sortie audio de votre PC et les entrées **AUDIO R** (droite) et **AUDIO L** (gauche) du TV.

L'entrée **VGA IN** du TV permet l'affichage des modes suivants:  $640/720$   $480$ 

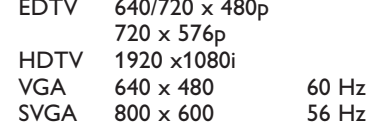

## **Enregistreur ou DVD avec EasyLink**

L'enregistreur (VCR ou DVD+RW) ou le DVD peut être activé en passant par le menu **Enregistr.** ou **DVD** sur l'écran.

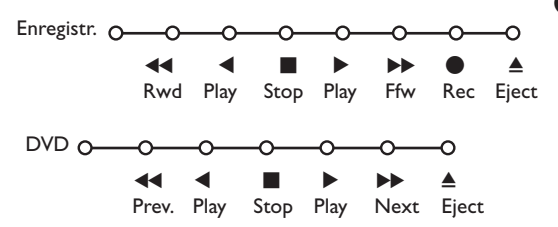

- **1** Appuyez sur la touche MENU a sur la télécommande.
- é Choisissez le menu **Enregistreur** ou **DVD** avec le curseur de direction haut/bas.
- **8** Utilisez le curseur gauche/droite, haut/bas pour choisir une des fonctions de l'enregistreur ou du DVD.

*La touche* ® *pour enregistrement peut être commandée dans le mode TV. Si votre magnétoscope EasyLink dispose de la fonction système veille, et après appui de 3 secondes sur la touche* B*, téléviseur et enregistreur passent en veille.*

## **Touches pour les appareils A/V**

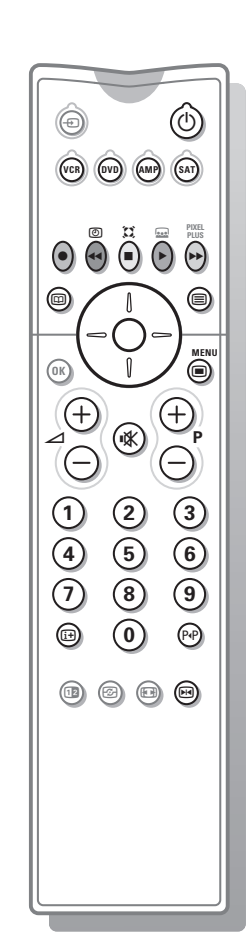

La plupart des appareils électroniques qui font partie de notre gamme de produits fonctionnent à partir de la télécommande de votre téléviseur.

Appuyez sur l'une des touches après avoir appuyé plusieurs fois sur la touche **VCR**, **DVD**, **AMP** ou **SAT**, en fonction du périphérique que vous voulez commander avec cette télécommande.Voir Utilisation de la télécommande, p. 3

■ pour activer/désactiver le

0 à 9 entrée d'un chiffre,

**-P+** pour sélectionner un chapitre, une chaîne, une bande

P<sup> $\text{P}$ </sup> contenu de la cassette (VCR), choisir un chapitre **DVD**, choisir une fréquence (**AMP**)

pour choisir le disque suivant

U timer du magnétoscope Since surround marche/arrêt (**AMP**, **CD**) curseur haut/bas

ou précédent (**CD**)

pour choisir la bande précédente ou suivante (**CD**) recherche avant/arrière (**AMP**)

curseur gauche/droit

menu

- $\bigcirc$  pour passer en position de veille
- $H$ 4 pause (**VCR**, DVD, CD)
- pour enregistrer,
- pour rebobiner (VCR, CD); recherche arrière (**DVD**, **AMP**)
- pour arrêter,
- pour le mode lecture.
- † avance rapide (**VCR**, **CD**);
- recherche avant (dvd, **AMP**) **ED** pour choisir la langue des sous-titres (**DVD**); actualités RDS /TA (**AMP**);
- mélanger (**CD**) **E** pour choisir un titre **DVD**; afficher RDS (**AMP**) info à l'écran (**CD**)
- i afficher information
- *Remarque:*

*Si rien n'est fait dans les 60 secondes, la télécommande retourne en mode TV*

#### **Submodes**

Le mode **SAT** peut être adapté en fonction du récepteur satellite que vous voulez commander : avec le protocole **RC6** ou **RC5** standard.

En mode TV, appuyez sur la touche **OK** en même temps que: la touche chiffrée 3 pour sélectionner le système **SAT RC-5** la touche chiffrée 4 pour sélectionner le système **SAT RC-6**.

## **Enregistrer avec un enregistreur par EasyLink**

En mode TV, vous pouvez faire démarrer un enregistrement immédiat de l'émission qui est diffusée à l'écran. Appuyez sur la touche enregistrement de la télécommande pendant deux secondes au minimum.

*Note: Changer les programmes TV ne pertube pas l'enregistrement ! Durant l'enregistrement d'un programme TV à partir d'un périphérique connecté à EXT 1, EXT 3 ou YPbPr, vous ne devez pas changer de programme.*

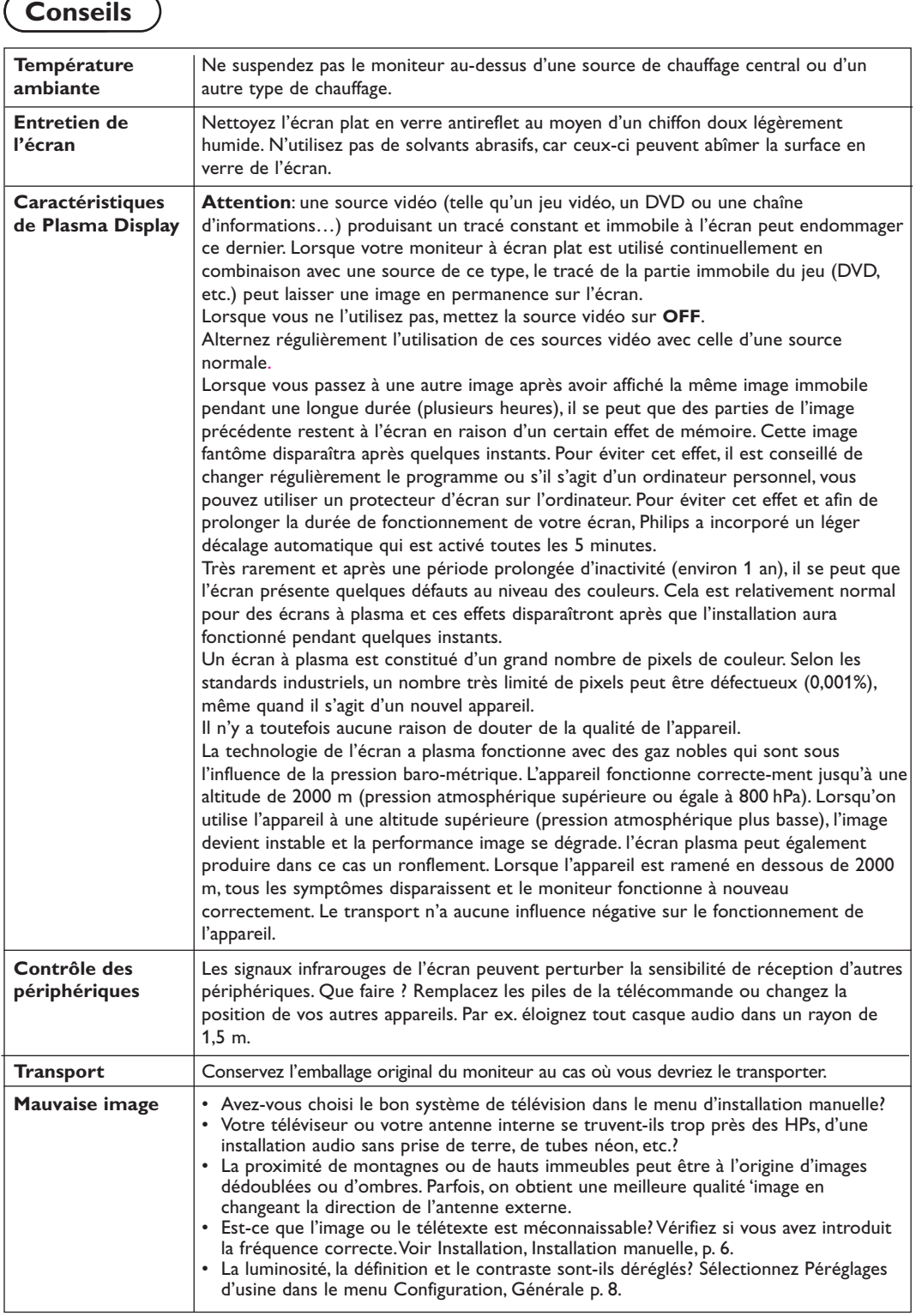

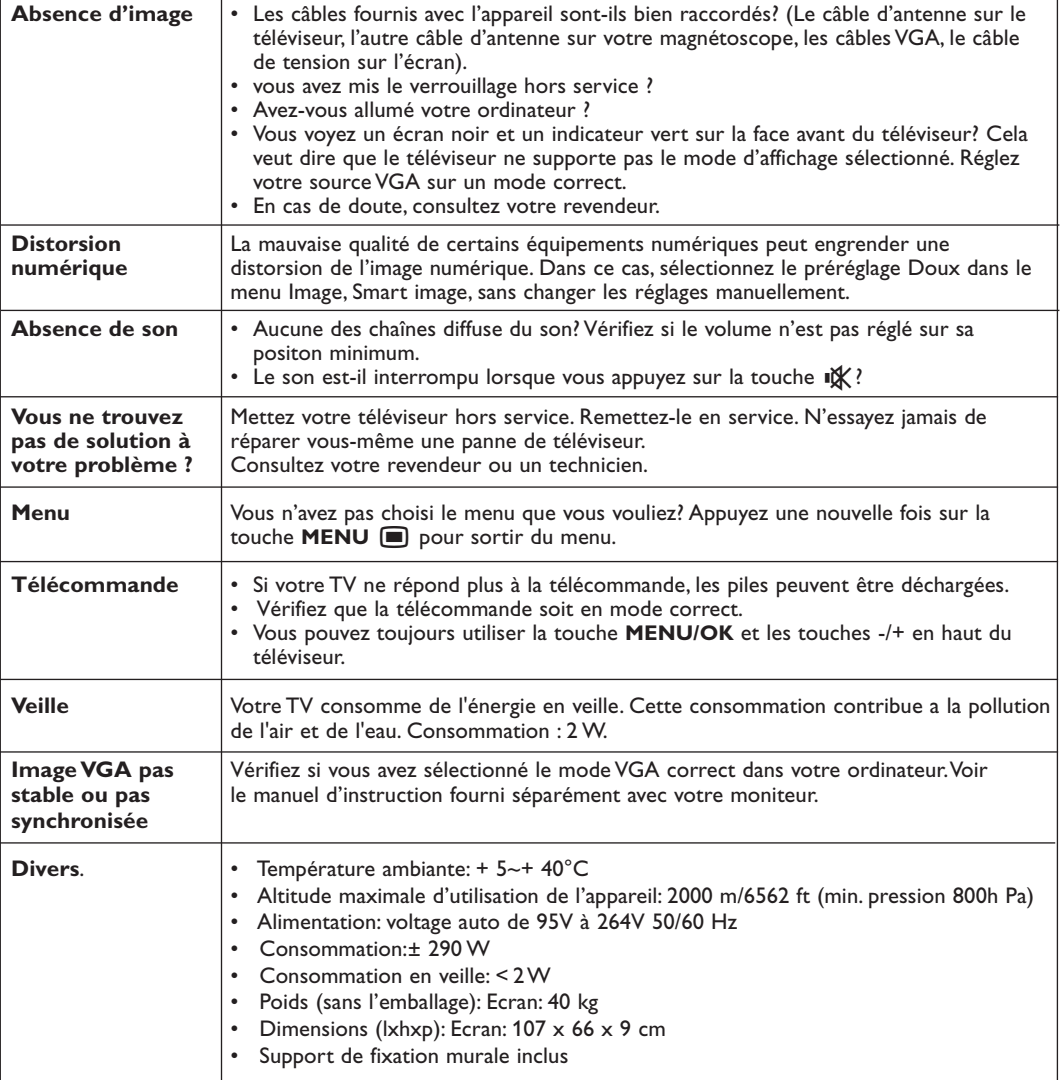

2264.1 fr 22-12-2003 10:00 Pagina 22